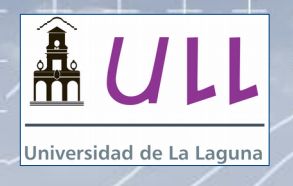

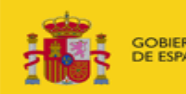

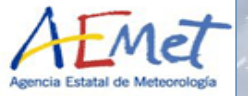

# Brewer-OMI validation: a brief tutorial

Javier López-Solano, Bentorey Hernández, Sergio F. León-Luis, Virgilio Carreño, Alberto Berjón, Manuel Rodríguez Valido, and Alberto Redondas

#### Regional Brewer Calibration Center, Izaña Atmospheric Research Center (AEMET), and University of La Laguna

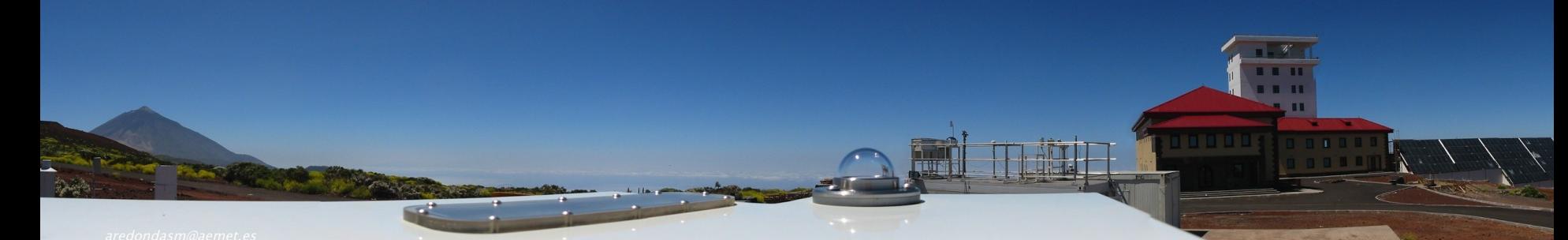

 $+ - +$  $+ +$ 

÷ ÷

 $+ +$ 

 $+ +$ 

뿌 수

 $+ +$ 

 $+ +$ 

 $+ +$ 

 $\overline{+}$ 

 $+ +$ 

 $+ +$ 

 $+ +$ 

 $+$ 

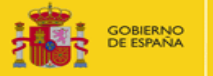

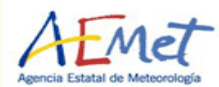

de de

 $+ +$ 

 $+ +$  $+ +$ 

 $+ +$ 

 $+ +$ 

 $+ +$ 

 $+ +$ 

 $+ +$ 

 $+ +$ 

 $+ +$ 

 $+ +$ 

 $+ +$ 

 $+ +$ 

 $++$ 

### Introduction

Data from the EUBREWNET server can be obtained either downloading simple text files or using the so-called "access functions", the latter being better for use inside codes

In this tutorial, we will show how to download and parse the data from EUBREWNET, and how to compare it to the OMI-OMTO3 product available at the Aura Validation Center (http://avdc.gsfc.nasa.gov)

www.aemet.es

+ + + + + + + + + + + + + + + + + + +

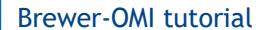

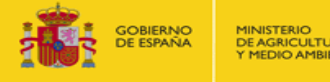

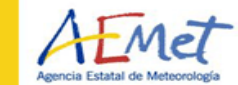

# Getting data files from EUBREWNET's server 1) Point your web browser to

#### http://rbcce.aemet.es/eubrewnet

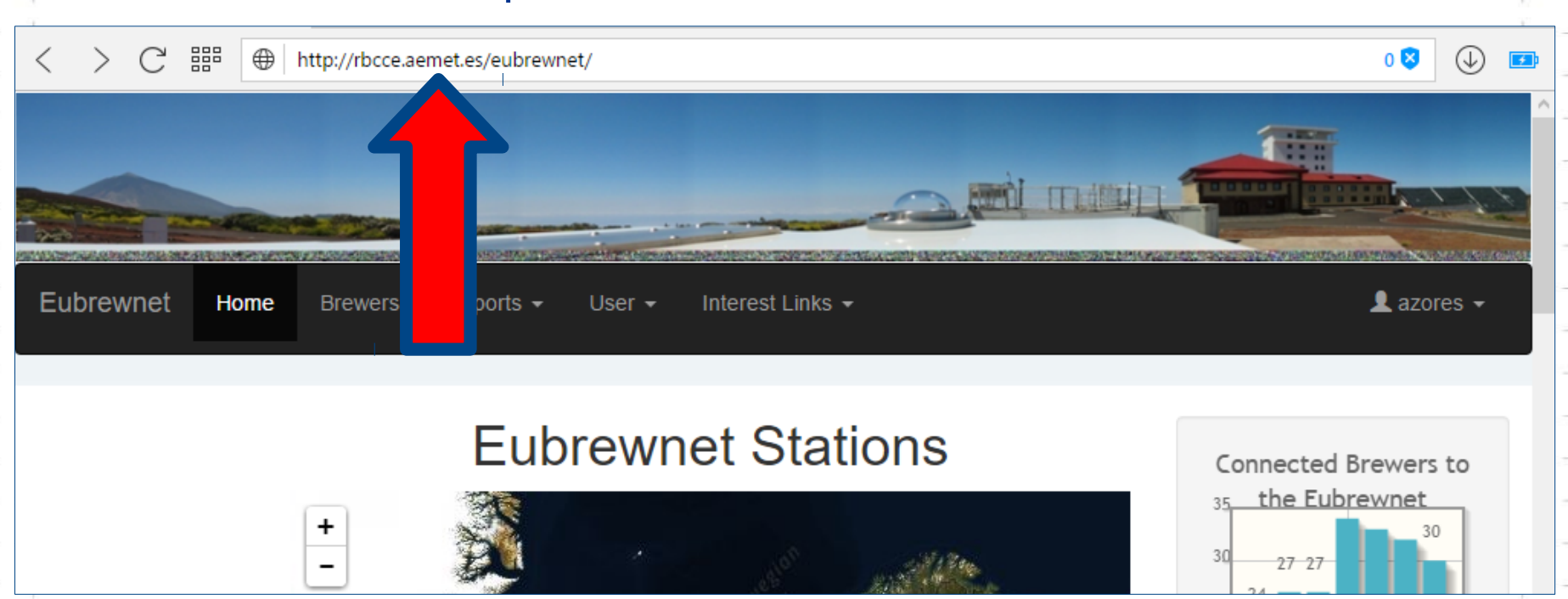

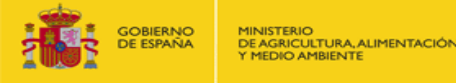

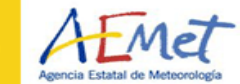

# Getting data files from EUBREWNET's server 2) To download data, you need to be logged in

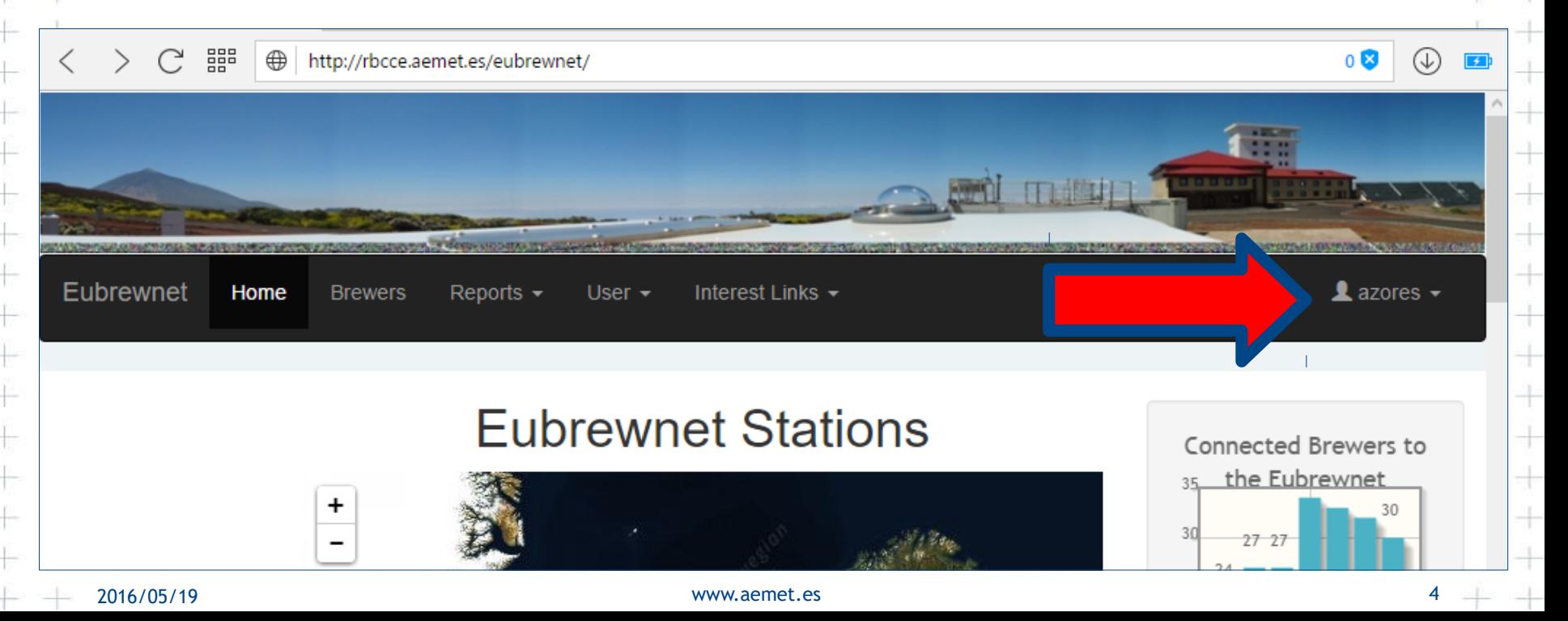

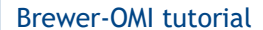

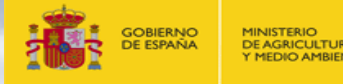

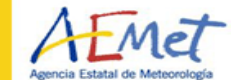

 $\rightarrow$ 

 $+ +$ 

 $+ +$  $+ +$  $\pm$ 

 $+ +$  $+ +$ 

 $+$ 

# Getting data files from EUBREWNET's server

#### 3) If you don't have your login information, send an email to

eubrewnet@aemet.es

For this workshop, you can use

user: azores assword: azowork user: azores password: azowork

 $+ +$ 

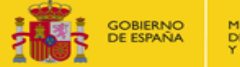

DE AGRICULTURA, ALIMENTACIÓN

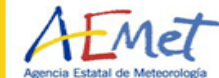

# Getting data files from EUBREWNET's server

#### 4) Click on the station you're interested in

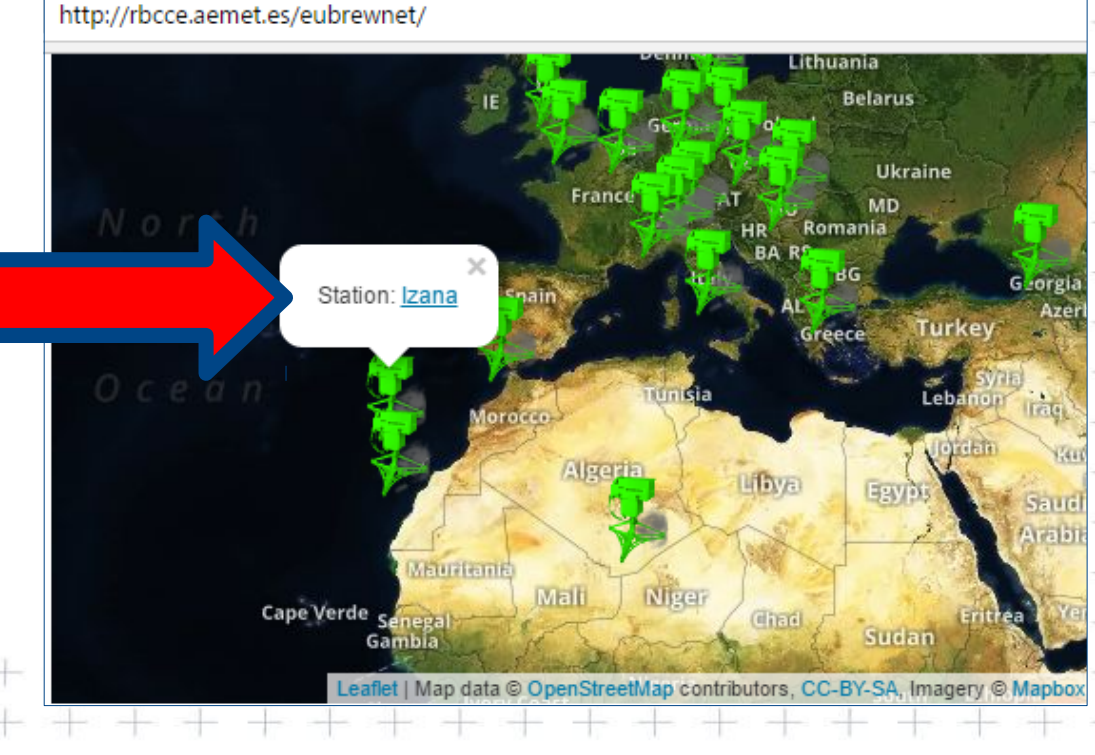

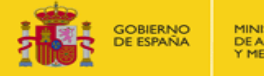

DE AGRICULTURA, ALIMENTACIÓN

## Getting data files from EUBREWNET's server

#### 5) Take a look at the description of the Brewer and scroll down...

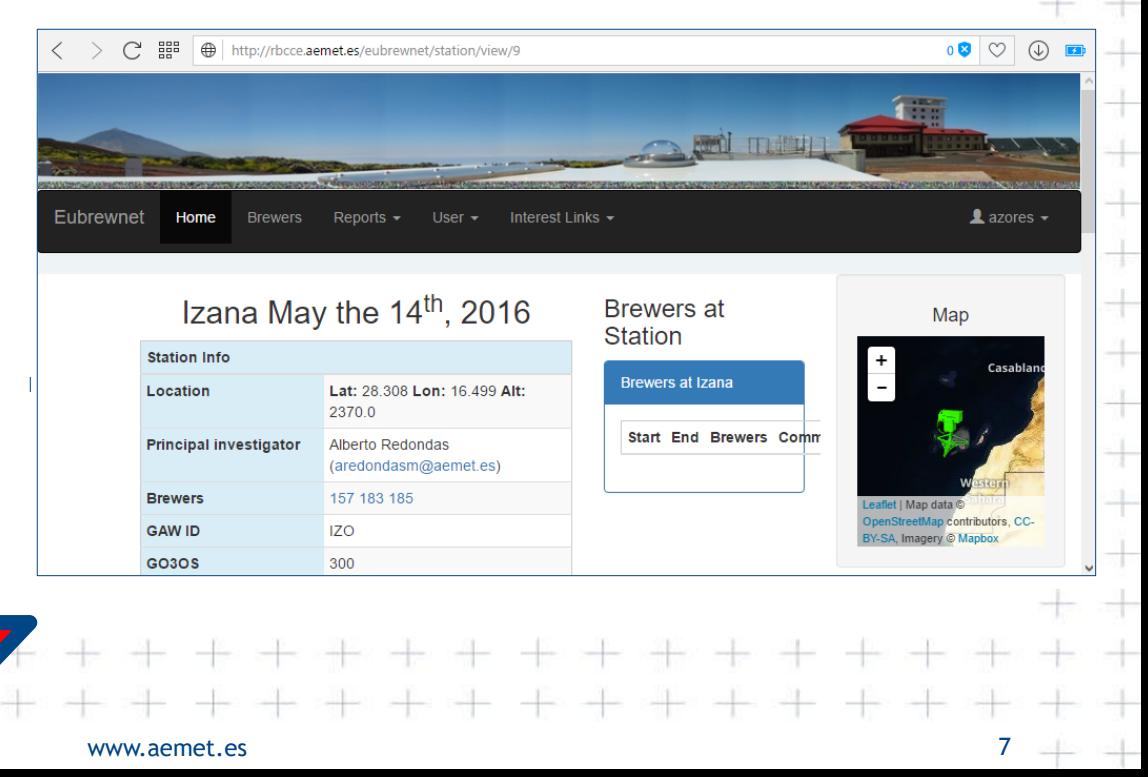

 $\rightarrow$ 

 $\pm$   $\pm$ 

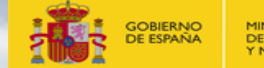

### **Getting data files from EUBREWNET's server**

#### 5) ... until you reach the download selection area

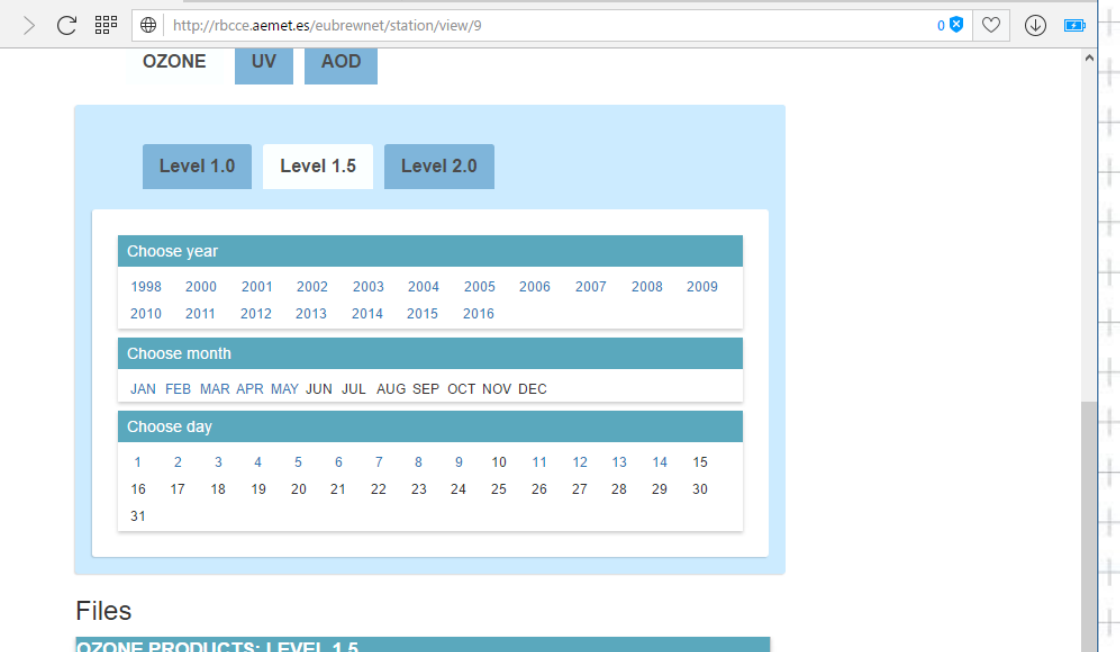

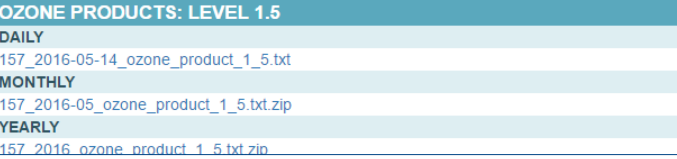

DE AGRICULTURA, ALIMENTACIÓN

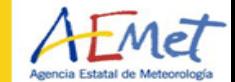

## Getting data files from EUBREWNET's server

 6) Select the product, level, and date, and then click on the link

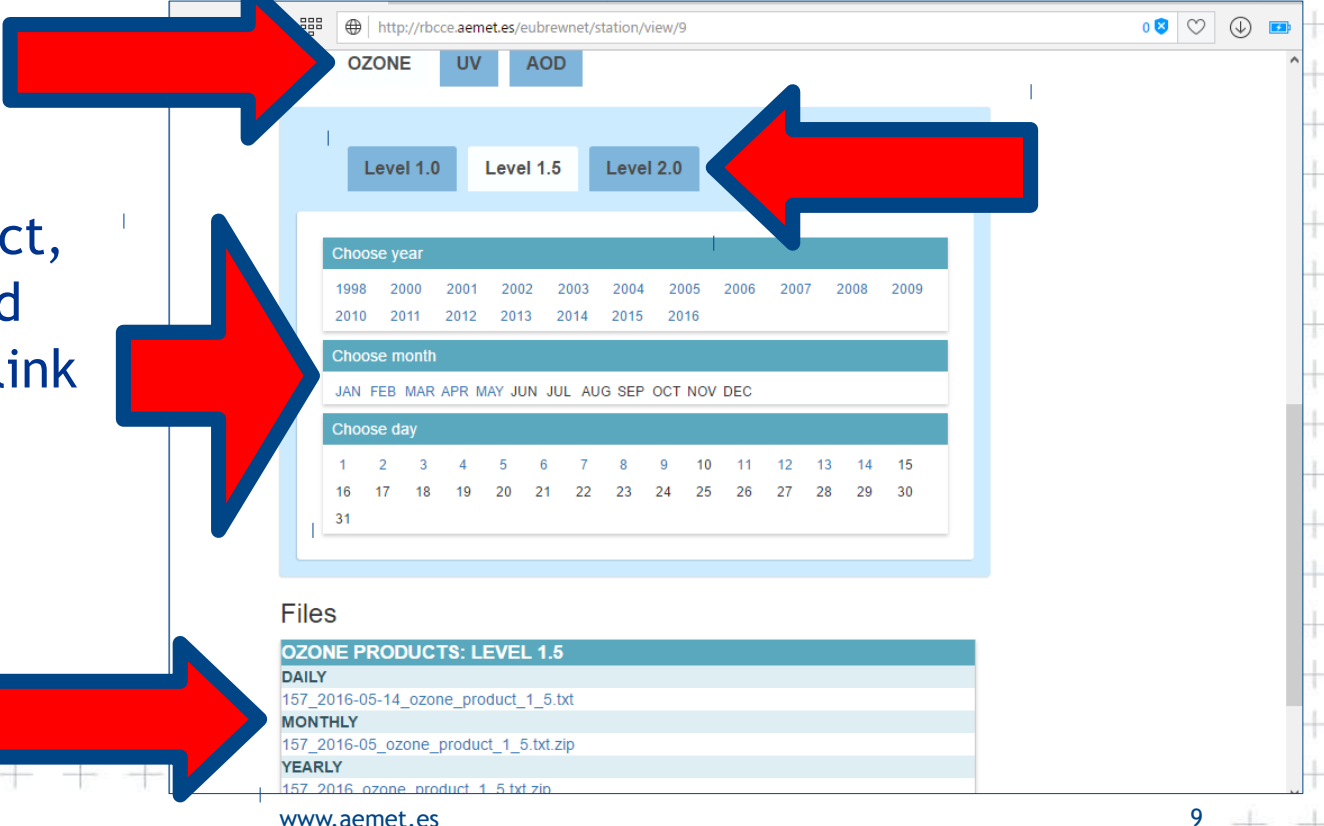

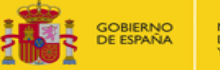

**ULTURA ALIMENTACIÓN** 

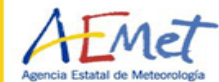

## Getting data files from EUBREWNET's server

7) A pop-up with some utilization guidelines will open. After you click on "Accept", the file download will begin.

#### **DATA - Usage and Guidelines**

#### Notice to users:

The data that you are about to download, are provided by the stations of the EUBREWNET network. Each station has a Principal Investigator(s) (PI), responsible for deployment, maintenance and data collection. This PI has priority use of the data collected at the site and is entitled to be informed of any other use of that site data. Please find the PI contact information under the section 'Brewer info' of each instruments main page

#### Recommended quidelines for data use and publication:

Although there is no universal policy concerning journal paper authorship and acknowledgement, the EUBREWNET contributors ask you to make every practical attempt to honour the following general guidelines.

- 1. Using EUBREWNET data: Please consult with the PI(s) of the data to be used.
- 2. Referencing: Always reference the website (http://rbcce.aemet.es/eubrewnet/) for any publications.
- 3. Publishing EUBREWNET data from a 'few' sites: Please consider authorship for the PI(s) and/or the following acknowledgement:
- We thank the European Brewer Network (http://rbcce.aemet.es/eubrewnet/) for providing access to the data and "Project(s)/PI(s)" for "its/his/her/their" effort in establishing and maintaining the "site name(s)" site(s).
- 4. Publishing data from 'many' sites: A general acknowledgement is typically sufficient and may read:
- We thank the European Brewer Network (http://rbcce.aemet.es/eubrewnet/) for providing access to the data and the PI investigators and their staff for establishing and maintaining the "#" sites used in this investigation.

However if the EUBREWNET data are a principal component of the paper then co-authorship to PI's should be offered

In order to mantain ussage statistics, your download will be registered

If you accept the above conditions, please click the "Accept" button below to download the data. If you do not agree with the above conditions, click "Do Not Accept" to return to the main page

Accept

Do Not Accept

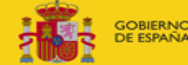

URA ALIMENTACIÓN

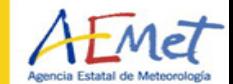

## Getting data files from EUBREWNET's server

#### 8) The file starts with a very descriptive header...

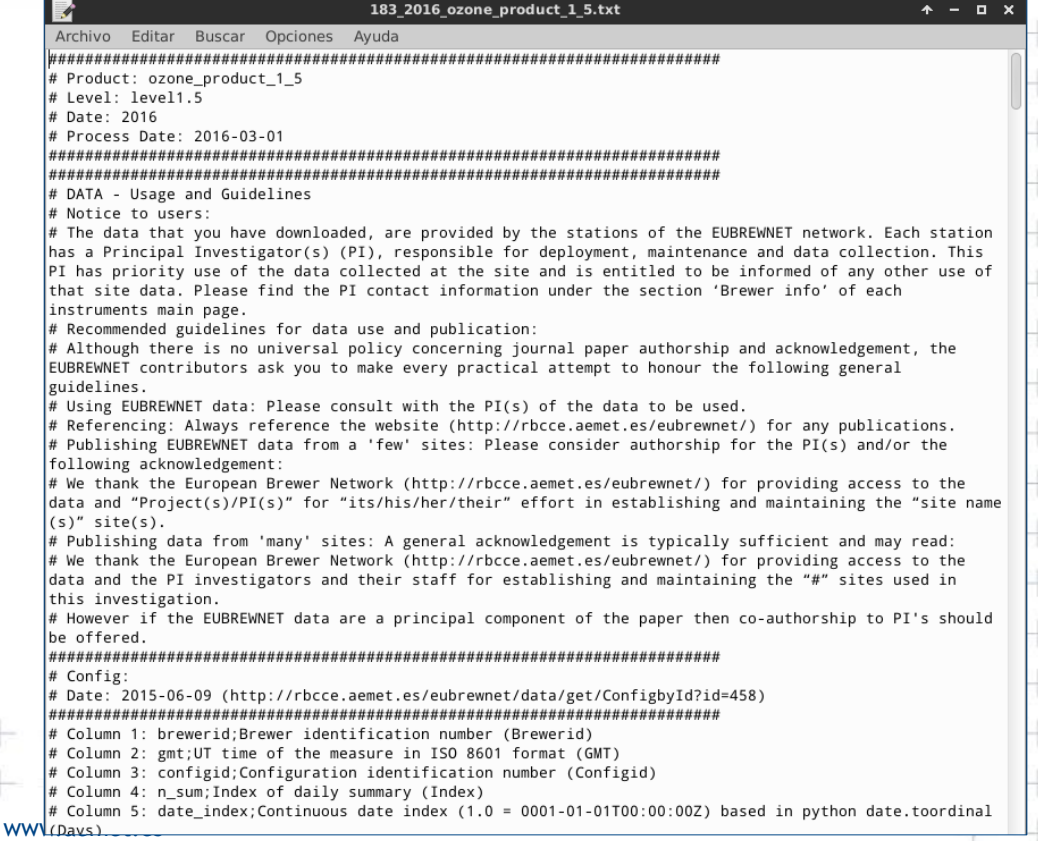

2016/05/19

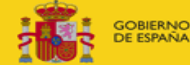

URA ALIMENTACIÓN

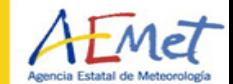

## **Getting data files from EUBREWNET's server**

#### 8) ... and below the header you will find the data in CSV format

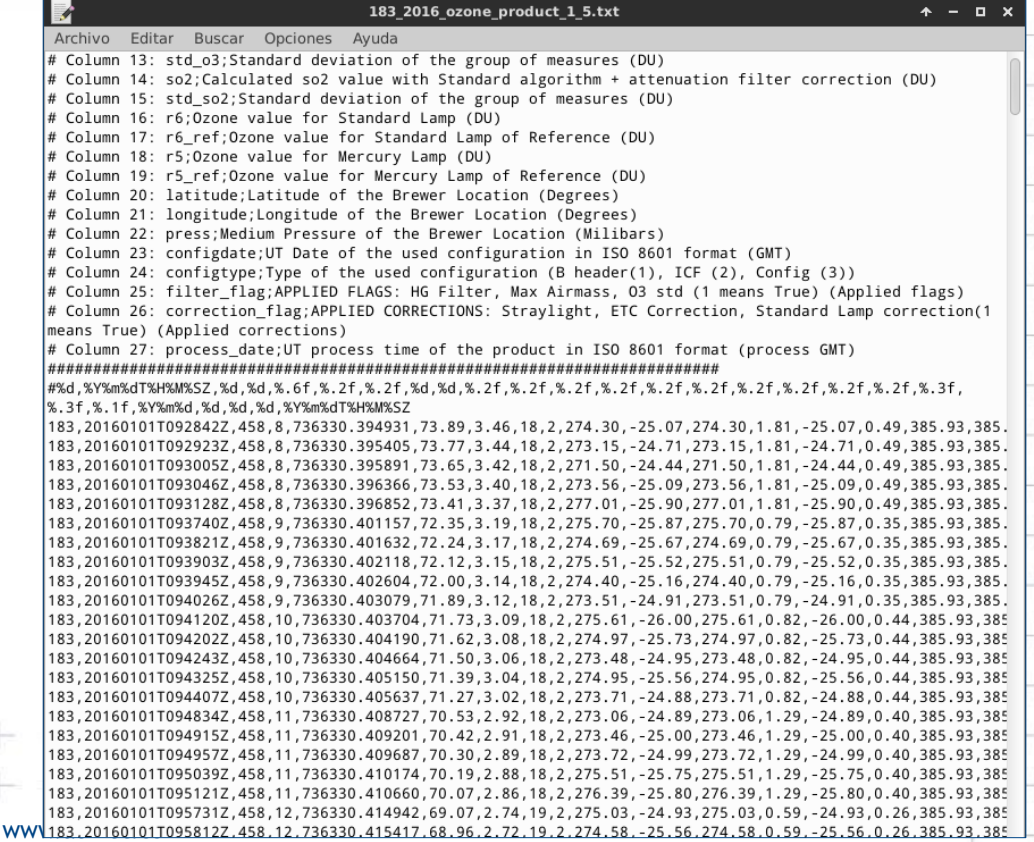

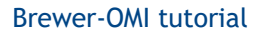

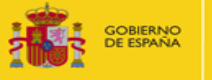

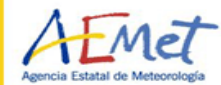

 $+$ 

## EUBREWNET's access functions

Access functions are just web URLs pointing to data

They are easy to use inside your code

The simplest syntax is

http://user:password@rbcce.aemet.es/eubrewnet/ data/get/function?brewerid=XXX&date=YYYY-MM-DD

2016/05/19

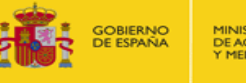

**TIRA ALIMENTACIÓN** 

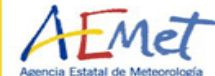

# EUBREWNET's access functions

#### 1) Open the "EUBREWNET wiki" by clicking on "Links"

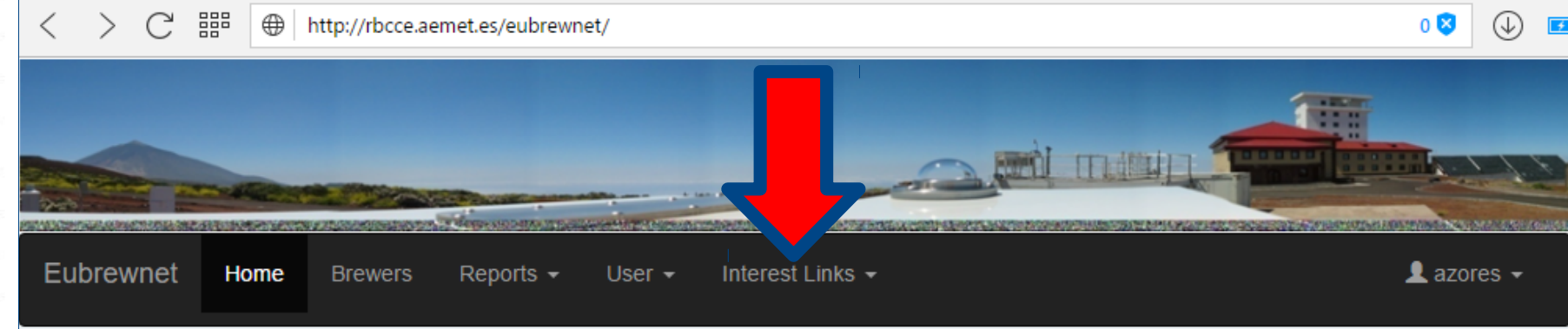

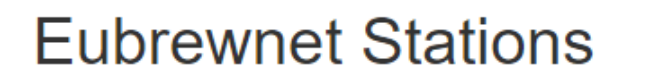

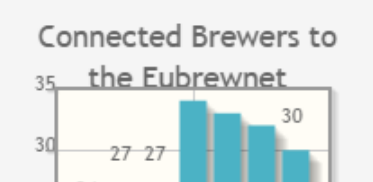

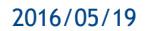

 $\ddot{}$ 

 $\overline{\phantom{a}}$ 

2016/05/19

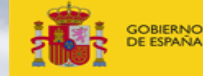

DE AGRICULTURA, ALIMENTACIÓN Y MEDIO AMRIENTE

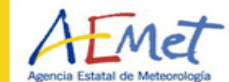

# EUBREWNET's access functions

#### 2) Open the "Access Functions" wiki page

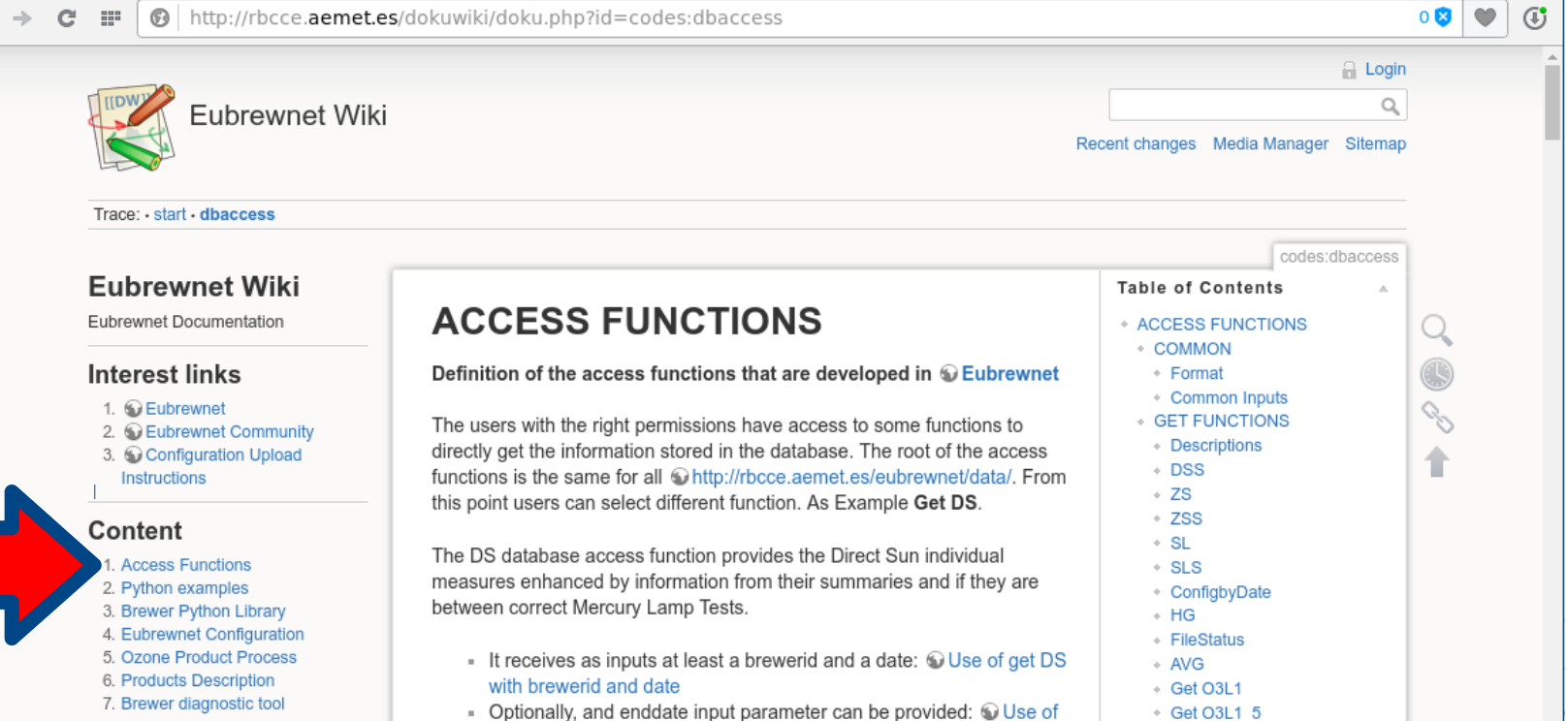

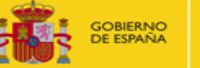

DE AGRICULTURA, ALIMENTACIÓN Y MEDIO AMRIENTE

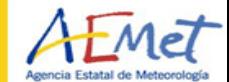

 $0<sup>8</sup>$ 

## EUBREWNET's access functions

 2) Scrolling down a bit, you will find a description of the options available to all the access functions...

For security purposes user authentication has been added to this tools and their use is registered.

#### **COMMON**

#### Format

http://rbcce.aemet.es/dokuwiki/doku.php?id=codes:dbaccess

The access functions provide four different ways of data access using the format input parameter.

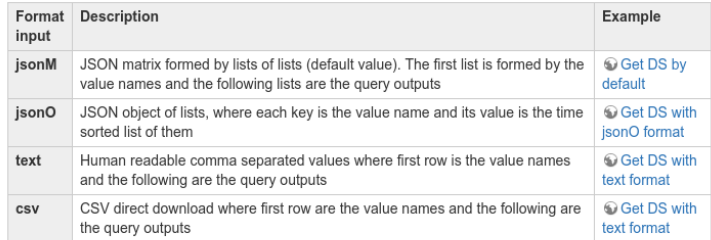

#### **Common Inputs**

Almost all functions receive the following inputs, too:

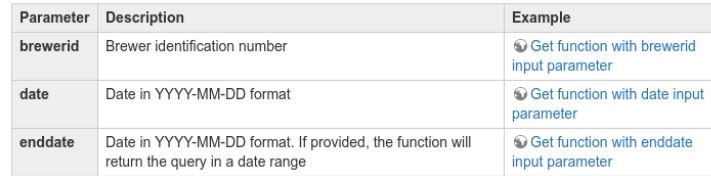

Examples of connections in matlab and python are provided for understanding.

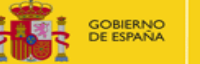

DE AGRICULTURA, ALIMENTACIÓN

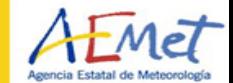

 $0$ 

## EUBREWNET's access functions

http://rbcce.aemet.es/dokuwiki/doku.php?id=codes:dbaccess

 2) … and below it, you will find a list of all the access functions currently available

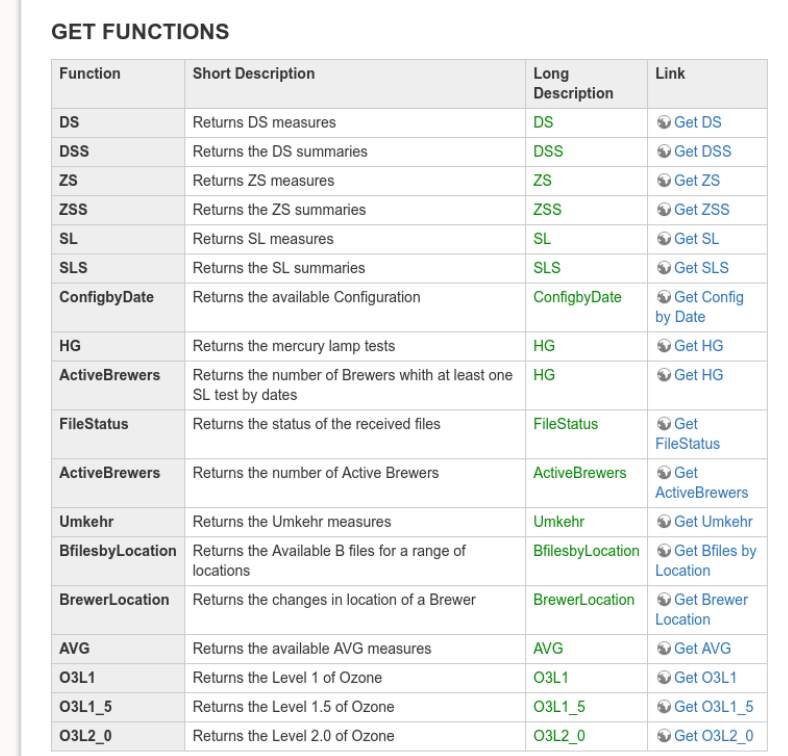

www.aemet.es 17 million.com and the contract of the contract of the contract of the contract of the contract of

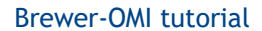

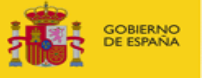

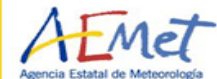

 $+ +$ 

 $+$ 

### EUBREWNET's access functions

 day 2015-06-01 you just have to use the URL 3) For example, to download the Level 1.5 ozone for Brewer #185 and

> http://azores:azowork@rbcce.aemet.es/eubrewnet/ data/get/O3L1\_5?brewerid=185&date=2015-06-01

 $+ +$ 

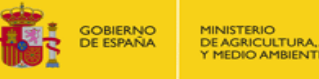

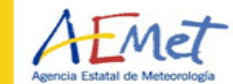

### EUBREWNET's access functions

4) The access functions' URLs do work from within any web browser, but you usually need to be logged in EUBREWNET's server

#### $\overline{\phantom{a}}$ The default output is a JSON string...

http://rbcce.aemet.es/eubrewnet/data/get/03L1\_5?brewerid=185&date=2015-6-1  $0$ 8  $G$ [["brewerid", "gmt", "configid", "n sum", "date index", "sza", "airmass", "temperature", "filt", "03 0", "so2 0", "03", "std 03", "so2", "rsd so2", "r6", "r6 ref", "r5", "r5 ref", "latitude", "longitude", "press", "configdate", "configtype", "filter flag", "correction flag", "process date"], [185, "20150601T064151Z", 512, 8, 736116.2790625, 73.64858387440889, 3.418227563450666, 21, 0, 334.1997960712217, -127.96687171790009, 334.1997960712217, 0,768781715391347, -127.96687171790009, 0.321387716972207, 298.55750000001854, 312.0, 419.4450000000015, 490.0, 37.1, 6.73, 1000.0, 20150514, 3, 0, 0, "20160308T104954Z"], [185, "20150601T064232Z", 512, 8, 736116.279537037, 73.51726424647727, 3.393844659874207, 21, 0, 334.34330818452673, -128.0190117793453, 334.34330818452673, 0.768781715391347, -128.0190117793453, 0.321387716972207, 298.5575000001854, 312.0, 419.445000000015, 490.0, 37.1, 6.73, 1000.0, 20150514, 3, 0, 0, "20160308T104954Z"], [185, "20150601T064313Z", 512, 8, 736116,280011574, 73,3858862042977, 3,3697980849983526, 21, 0, 335,6042718744178, -128,5675442764788, 335,6042718744178, 0.768781715391347, -128.5675442764788, 0.321387716972207, 298.55750000001854, 312.0, 419.4450000000015, 490.0, 37.1, 6.73, 1000.0, 20150514, 3, 0, 0, "20160308T104954Z"], [185, "20150601T064355Z", 512, 8, 736116.2804976852, 73.25124362464142, 3.3455070714401236, 21, 0, 336.16287599395974, -128,77979840414255, 336,16287599395974, 0,768781715391347, -128,77979840414255, 0,321387716972207, 298,5575000001854, 312.0, 419,445000000015, 490.0, 37.1, 6.73, 1000.0, 20150514, 3, 0, 0, "20160308T104954Z"], [185, "20150601T064436Z", 512, 8, 736116.2809722222, 73.1197484230305, 3.3221219769877446, 21, 0, 334.58997306362875, -128.1423473022694, 334.58997306362875, 0.768781715391347, -128.1423473022694, 0.321387716972207, 298.55750000001854, 312.0, 419.4450000000015, 490.0, 37.1, 6.73, 1000.0, 20150514, 3, 0, 0, "20160308T104954Z"], [185, "20150601T065128Z", 512, 9, 736116.2857407407, 71.7952584277384, 3.103805305225071, 21, 1, 336.42811730605433, -128.92394948803445, 336.42811730605433, 0.8538545269030963, -128.92394948803445, 0.3563913120285893, 298.55750000001854, 312.0, 419.445000000015, 490.0, 37.1, 6.73, 1000.0, 20150514, 3, 0, 0, "20160308T104954Z"], [185, "20150601T065209Z", 512, 9, 736116.2862152777, 71.66314936228139, 3.0836202934915575, 21, 1, 334.85278535494433, -128.25357250586737, 334.85278535494433, 0.8538545269030963, -128.25357250586737, 0.3563913120285893, 298.55750000001854, 312.0, 419.4450000000015, 490.0, 37.1, 6.73, 1000.0, 20150514, 3, 0, 0, "20160308T104954Z"], [185, "20150601T065251Z", 512, 9. 736116.2867013889. 71.52776271176273. 3.0632114425659753. 21. 1.336.39239768276786. -128.91731179644972. 336.39239768276786. 0.8538545269030963.

#### 2016/05/19

 $\mathbb{R}^{n+1}$ 

 $\epsilon$ 

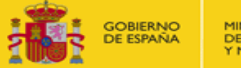

DE AGRICULTURA, ALIMENTACIÓN

0 **X** 

### EUBREWNET's access functions

#### 4) … but to get a text output you just have to add to the URL &format=text

http://rbcce.aemet.es/eubrewnet/data/get/O3L1\_5?brewerid=185&date=2015-6-1&format=text G, brewerid,gmt,configid,n\_sum,date\_index,sza,airmass,temperature,filt,o3\_0,so2\_0,o3,std\_o3,so2,std\_so2,r6,r6\_ref,r5,r5\_ref,latitude,longitude,press,c<br>onfigdate,configtype,filter\_flag,correction\_flag,process\_date 18677168781715391, 127.966871718, 1736116.279062, 73.6485838744, 3.41822756345, 21.0.334.199796071, -127.966871718, 334.199796071, 0.768781715391, -127.966871718, 0.321387716972.298.5575.312.0.419.445.490.0.37.1.6.73.1000.0.20150514.3.0.0.20160308T104954Z 185,20150601T064232Z,512,8,736116.279537,73.5172642465,3.39384465987,21,0.334.343308185,-128.019011779,334.343308185,0.768781715391,-128.019011779, 0.321387716972.298.5575.312.0.419.445.490.0.37.1.6.73.1000.0.20150514.3.0.0.20160308T104954Z 10, 1756754.117, 1957119391. 0, 1766716726. 1567544276. 1784. 1784.128. 1794.128. 1795.004271874. 1798. 1796. 1798. 1897. 1798. 1798. 1798. 1798. 1798. 1798. 1798. 1798. 1798. 1798. 1798. 1798. 1798. 1798. 1798. 1798. 1798. 321387716972, 298.5575, 312.0, 419.445, 490.0, 37.1, 6.73, 1000.0, 20150514, 3, 0, 0, 20160308T104954Z 18,779798404. 128,779798404. 128,779798404. 128,79798404. 128,779798404. 21,0,336,162875994. -128. 179798404. 336. 162875994. 0.768781715391. -128. 779798404. 0.321387716972,298.5575,312.0,419.445,490.0,37.1,6.73,1000.0,20150514,3,0,0,20160308T104954Z 12347302.01 -, 128.14757879104.0168979973064.128.142347302.21.2222197699.21.0.334.589973064.128.142347302.334 .321387716972.298.5575.312.0.419.445.490.0.37.1.6.73.1000.0.20150514.3.0.0.20160308T104954Z 18999938, 12, 201506017065128Z, 512, 9, 736116, 285741, 71, 7952584277, 3, 10380530523, 21, 1, 336, 428117306, -128, 923949488, 336, 428117306, 0, 853854526903, -128, 923949488, 386, 428117306, 0, 853854526903, -128, 923949 0.356391312029,298.5575,312.0,419.445,490.0,37.1,6.73,1000.0,20150514,3,0,0,20160308T104954Z 186,20150601T065209Z,512,9,736116.286215,71.6631493623,3.08362029349,21,1,334.852785355,-128.253572506,334.852785355,0.853854526903,-128.253572506, 0.356391312029,298.5575,312.0,419.445,490.0,37.1,6.73,1000.0,20150514,3,0,0,20160308T104954Z 18517711796, 2015060170652512,512,9,736116,286701,71,5277627118,3.06321144257,21,1,336.392397683,-128.917311796,336.392397683,0.853854526903,-128.917311796, 0.356391312029.298.5575.312.0.419.445.490.0.37.1.6.73.1000.0.20150514.3.0.0.20160308T104954Z 189993631, 20150601T065332Z,512,9,736116.287176,71.3955458151,3.04354591263,21,1,337.532967787,-129.369903631,337.532967787,0.853854526903,-129.369903631, 0.356391312029,298.5575,312.0,419.445,490.0,37.1,6.73,1000.0,20150514,3,0,0,20160308T104954Z 18,855194378, 10.853854526901, 265385452692, 1.3632761787, 202413014863, 21, 1.336.216740601, -128.855194378, 336.216740601, 0.853854526903, -128.855194378, 0. .356391312029,298.5575,312.0,419.445,490.0,37.1,6.73,1000.0,20150514,3,0,0,20160308T104954Z 10875568,012, 129.17675568, 0.448284657569, 108357873, 108357373, 3.00171097669, 21, 1, 337.064721199, -129.17675568, 337.064721199, 0.448284657569, -129.17675568, 0. 190967607415.298.5575.312.0.419.445.490.0.37.1.6.73.1000.0.20150514.3.0.0.20160308T104954Z 185.269627.17.83534657569, 201506050696, 201857.897.10137.2012744949, 2.98236467617, 21, 1, 337.990590696, -129.536962918, 337.990590696, 0.448284657569, -129.536962918

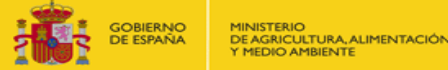

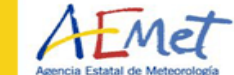

### **EUBREWNET's access functions**

#### 4) ... and to get the data between 2015-06-01 and 2015-06-02, also add &enddate=2015-06-02

http://rbcce.aemet.es/eubrewnet/data/get/Q3L1\_5?brewerid=185&date=2015-6-1&enddate=2015-6-2&format=text  $\frac{1}{2}$  $\mathcal{F}$ brewerid.gmt.configid.n sum.date index.sza.airmass.temperature.filt.o3 0.so2 0.o3.std o3.so2.std so2.r6.r6 ref.r5.r5 ref.latitude.longitude.press.c onfigdate.configtype.filter flag.correction flag.process date 186,7015060170641512,512,8,736116.279062,73.6485838744,3.41822756345,21,0,334.199796071,-127.966871718,334.199796071,0.768781715391,-127.966871718, 0.321387716972,298.5575,312.0,419.445,490.0,37.1,6.73,1000.0,20150514,3,0,0,20160308T104954Z 185.20150601T064232Z.512.8.736116.279537.73.5172642465.3.39384465987.21.0.334.343308185.-128.019011779.334.343308185.0.768781715391.-128.019011779. 0.321387716972,298.5575,312.0,419.445,490.0,37.1,6.73,1000.0,20150514,3,0,0,20160308T104954Z 18.357544276.1716391.1716391.128.367544276.2012.173.3858862043.3.369798085.21.0.335.604271874.128.567544276.335.604271874.0.768781715391. 321387716972, 298.5575, 312.0, 419.445, 490.0, 37.1, 6.73, 1000.0, 20150514, 3, 0, 0, 20160308T104954Z 18,779798404. 162875994.0.768781715391. 178.779798404. 188.779798404. 179.0336.162875994. -128.779798404.336.162875994.0.768781715391. 0.321387716972,298.5575,312.0,419.445,490.0,37.1,6.73,1000.0,20150514,3,0,0,20160308T104954Z 18.142347302.01 -. 128.142347302.01 -. 128.1629972.73.119748423.3.32212197699.21.0.334.589973064.128.142347302.334.589973064.0.768781715391. .321387716972.298.5575.312.0.419.445.490.0.37.1.6.73.1000.0.20150514.3.0.0.20160308T104954Z 18899993, 201506017065128Z.512.9.736116.285741.71.7952584277.3.10380530523.21.1.336.428117306.-128.923949488.336.428117306.0.853854526903.-128.923949488. 0.356391312029,298.5575,312.0,419.445,490.0,37.1,6.73,1000.0,20150514,3,0,0,20160308T104954Z 18, 253572508, 26170652092, 262152.02923.182.171.6631493623.3.08362029349.21.1.334.852785355. -128.253572506.334.852785355.0.853854526903. 0.356391312029,298.5575,312.0,419.445,490.0,37.1,6.73,1000.0,20150514,3,0,0,20160308T104954Z 185.20150601T065251Z.512.9.736116.286701.71.5277627118.3.06321144257.21.1.336.392397683.-128.917311796.336.392397683.0.853854526903.-128.917311796. 0.356391312029.298.5575.312.0.419.445.490.0.37.1.6.73.1000.0.20150514.3.0.0.20160308T104954Z 185,20150601T065332Z,512,9,736116.287176,71.3955458151,3.04354591263,21,1,337.532967787,-129.369903631,337.532967787,0.853854526903,-129.369903631, 0.356391312029.298.5575.312.0.419.445.490.0.37.1.6.73.1000.0.20150514.3.0.0.20160308T104954Z 18,855194378, 196254528.01, 108054167828.021672878, 1080528.02413014863, 102413014863, 21, 1,336.216740601, 128,855194378, 336.216740601, 0.853854526903, -128,855194378, 0255194378, 02853854526903, -128,855194378, 0 .356391312029,298.5575,312.0,419.445,490.0,37.1,6.73,1000.0,20150514,3,0,0,20160308T104954Z 18757568.01. 129.17675568.02. 0.448284657569. 129.17675568.02. 129.17675568.21.12.337.064721199.2129.17675568.337.064721199.0.448284657569.129.17675568.02. 190967607415, 298, 5575, 312, 0, 419, 445, 490, 0, 37, 1, 6, 73, 1000, 0, 20150514, 3, 0, 0, 20160308T104954Z 105 20150601T0655427 512 10 726116 200602 70 072744040 2 08226457617 21 1 227 000500606

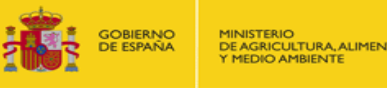

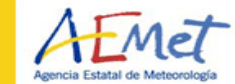

# EUBREWNET & MATLAB

Ĭ Code examples from the next slides are available at

http://rbcce.aemet.es/svn/azores/brewer-omi/

쁣

http://rbcce.aemet.es/svn/azores/brewer-omi/

#### syn - Revision 243: /azores/brewer-omi

- 
- $\cdot$  azores2016 o3115.m
- azores2016 o3115 vs omto3.m
- $\bullet$  azores2016 omto3.m
- $\cdot$  curl-7.48.0-win32-mingw/
- $\cdot$  curl-7.48.0-win64-mingw/
- getBrewer.m
- $getOmto3.m$
- plotOzone.m
- syncBrewerOmto3.m

 $0$ 

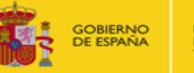

**URA ALIMENTACIÓN** 

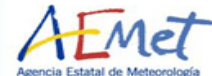

## EUBREWNET & MATLAB

#### Generating the URL of the access function

azores2016\_o3l15.m

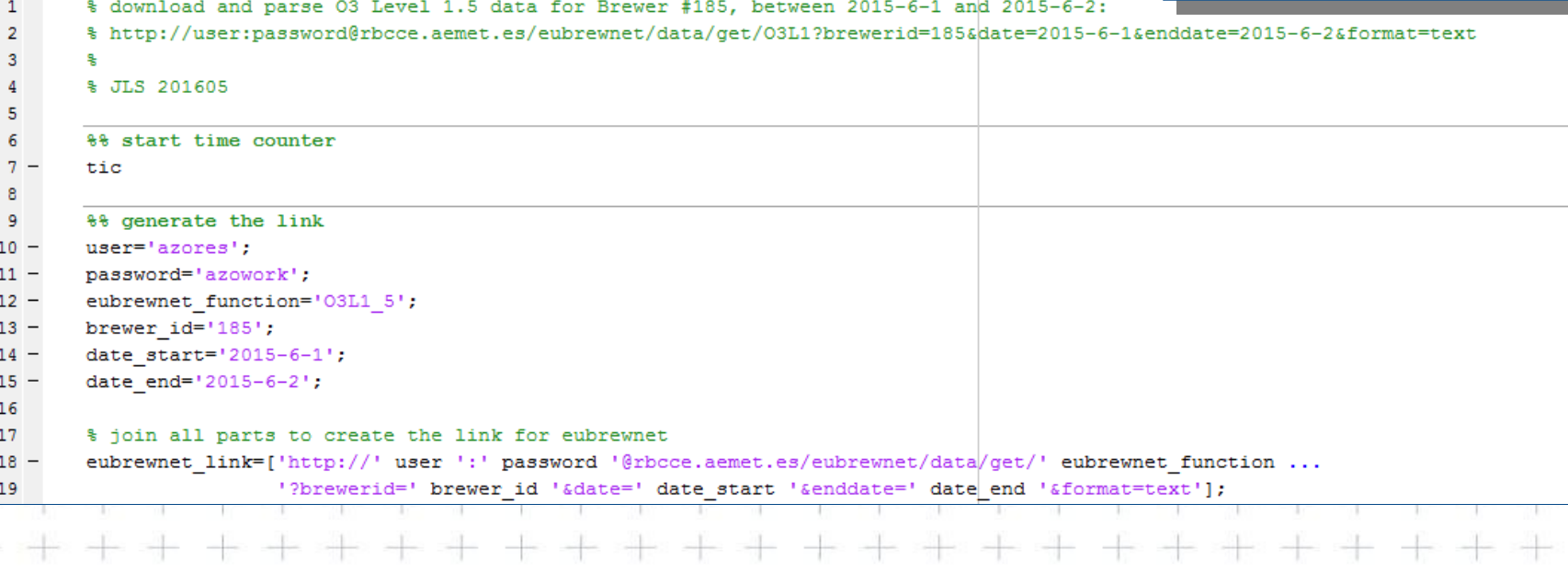

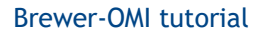

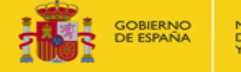

DE AGRICULTURA, ALIMENTACIÓN

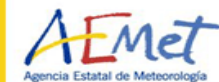

æ

# EUBREWNET & MATLAB

### Downloading the data

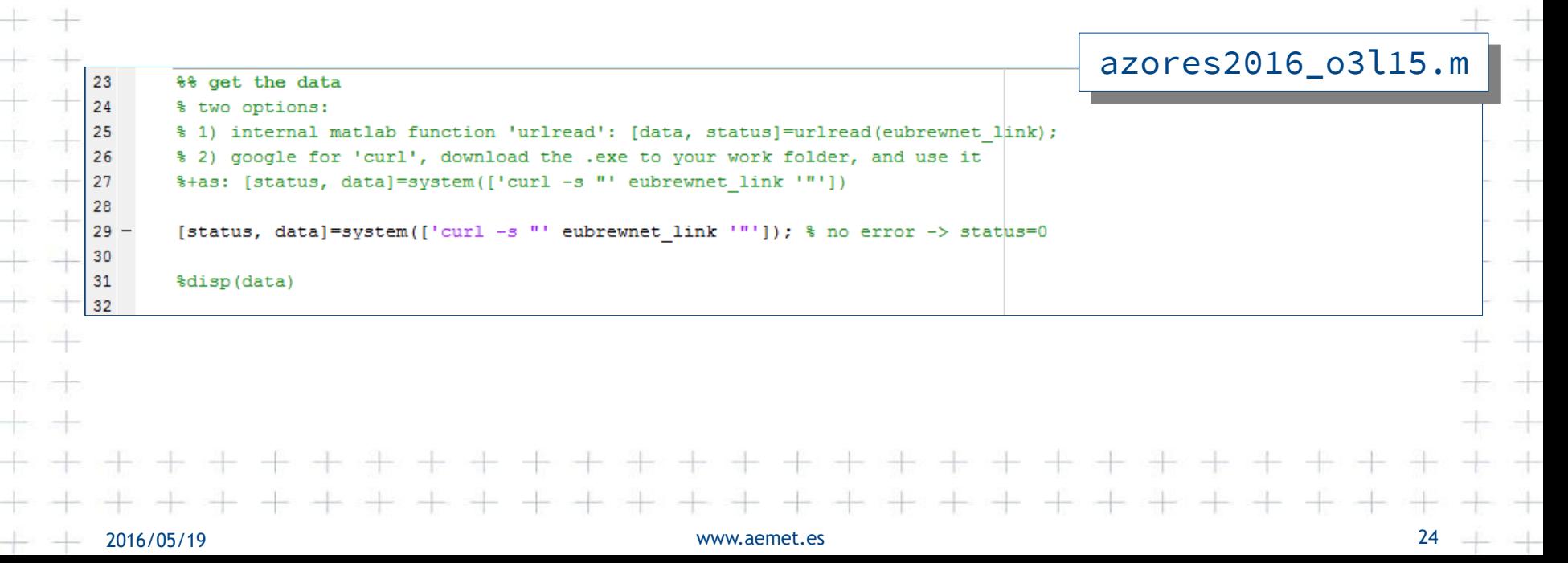

33

34 35

41 42

46

50 51

 $52 -$ 

 $53 -$ 

54

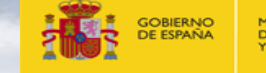

ww.aemet.es 25 April 2014 - An aemet.es 25 April 2015 - An aemet.es 25 April 2015 - An aemet.es 25 April 2015

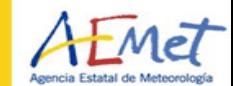

## EUBREWNET & MATLAB Parsing the data

#### %% parse the data

```
% this is a long code, but will return a nice header. see the omto3 example
%+for an alternative
```
#### % get the number of fields<br>lines=textscan(data,'%s');

```
39 -num_fields=strfind(lines{1},',');
```

```
40 -num fields=numel(num fields{1})+1;
```
#### % load the data in a cell

```
43 -o3115 cell=textscan(data, '%s', 'delimiter',',');
44 -o3115 cell=reshape(o3115 cell{1}, num fields, size(o3115 cell{1}, 1)/num fields);
45 -
```

```
o3115 cell=o3115 cell';
```

```
47
       % split the cell in header and data
48 -o3115 header=o3115 cell(1, :);
```

```
49 -o3115_data=str2double(o3115_cell(2:end,:)); % this will render the gmt and process_date columns unusable
```

```
% get the timestamp and ozone
```

```
time col=strcmp(o3115 header, 'date index'); % this is already in MATLAB's datenum format
ozone col=strcmp(o3115 header, 'o3');
```

```
55 -brewer.time=03115 data(:,time col);
56 - brewer.ozone=03115 data(:,ozone col);
```
#### azores2016\_o3l15.m

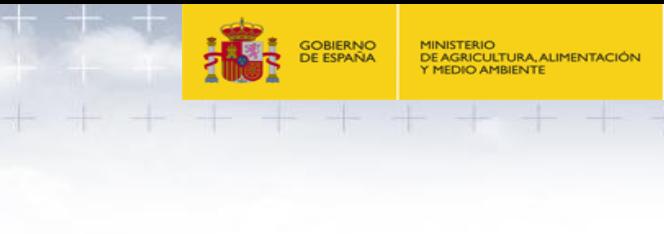

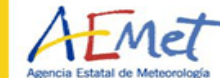

## **EUBREWNET & MATLAB** Plotting the ozone

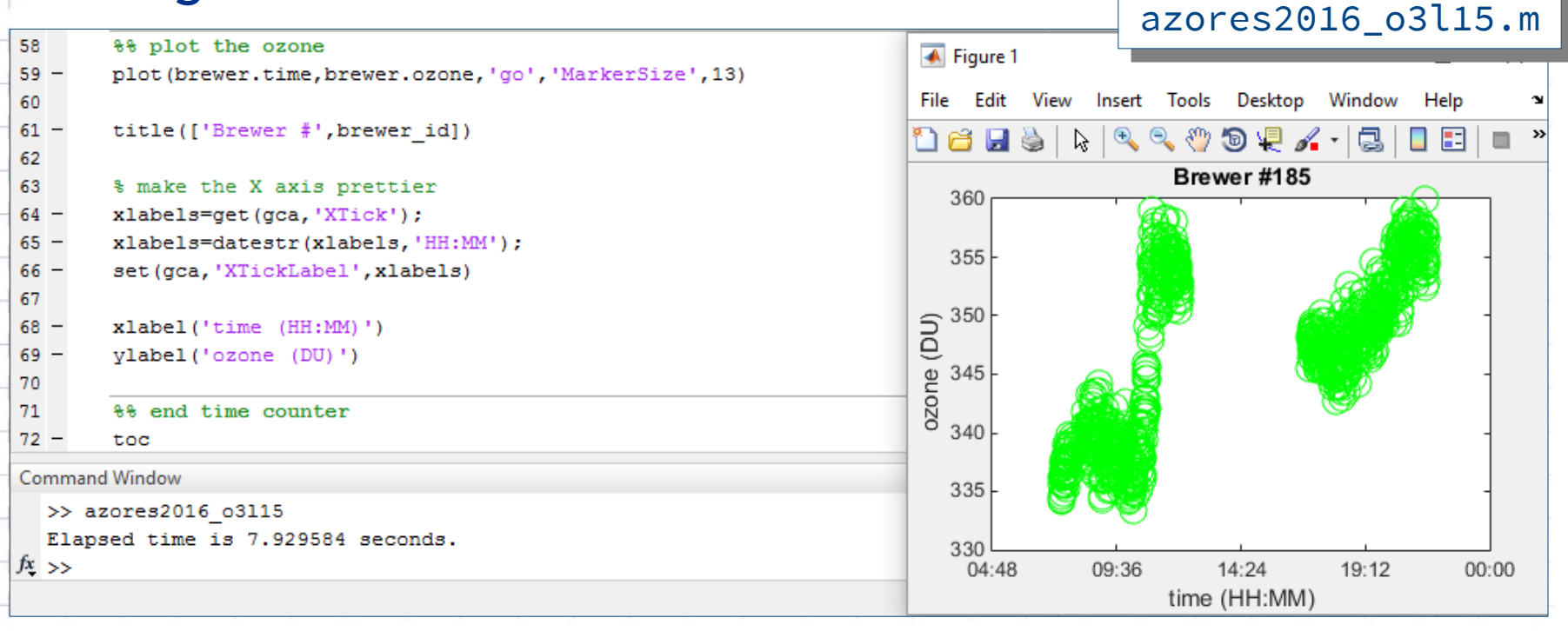

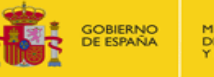

**RA ALIMENTACIÓN** 

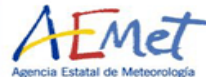

## AVDC & MATLAB

### Downloading the OMTO3 Level 2 overpass data

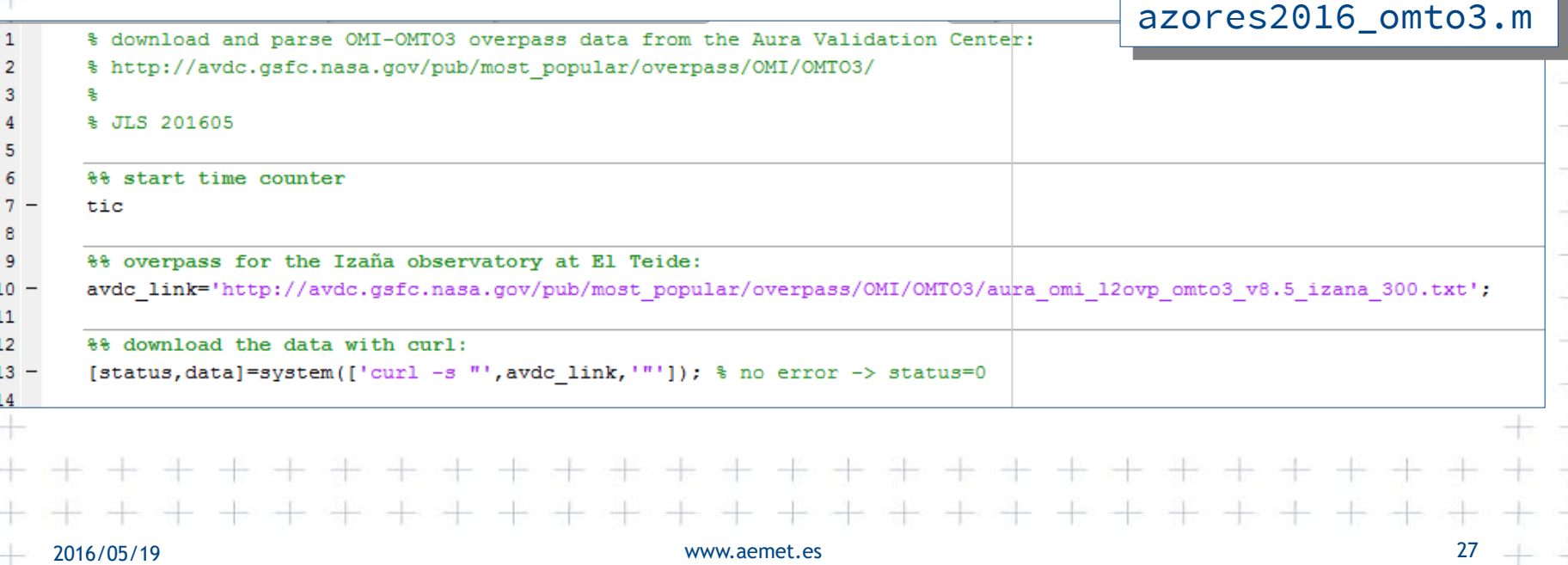

w.aemet.es 28 aemeter. Aemeter 28 aemeter 28 aemeter 28 aemeter 28 aemeter 28 aemeter 28 aemeter 28 aemeter 28

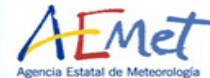

4

### AVDC & MATLAB Parsing and selecting the data

#### %% parse the data % much shorter than in the brewer example, but won't return the header % note we split the first column in two with 'whitespace'.'TZ ' omto3 data=textscan(data, "', 'whitespace', 'TZ ', 'HeaderLines', 28, 'CollectOutput', 1);  $omto3_data=cell2mat(omto3_data);$ <br> $omto3 data(omto3 data==-90000.00)=NaN;$ % date in "Modified Julian Date 2000" format omto3 mjd2000=omto3 data(:,3); % the MJD2000 date format starts to count days in 2000-1-1 00:00:00. %+while MATLAB's datenum starts to count days in 0000-1-0 00:00:00. %+so there is just a shift of datenum(2000,1,1,00,00,00) omto3.time=omto3 mjd2000+datenum(2000,1,1,00,00,00); % ozone omto3.ozone=omto3 data(:,13);

%% select the data for the dates we're interested in in range=omto3.time>=datenum(2015, 6, 1) & omto3.time<=datenum(2015, 6, 3);

```
omto3.time in range=omto3.time(in range,:);
omto3.ozone in range=omto3.ozone(in range,:);
```
#### azores2016 omto3.m

 $37 -$ 

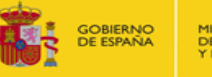

**TURA ALIMENTACIÓN** 

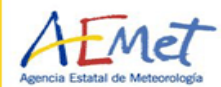

# AVDC & MATLAB Plotting the OMTO3 product for Izaña

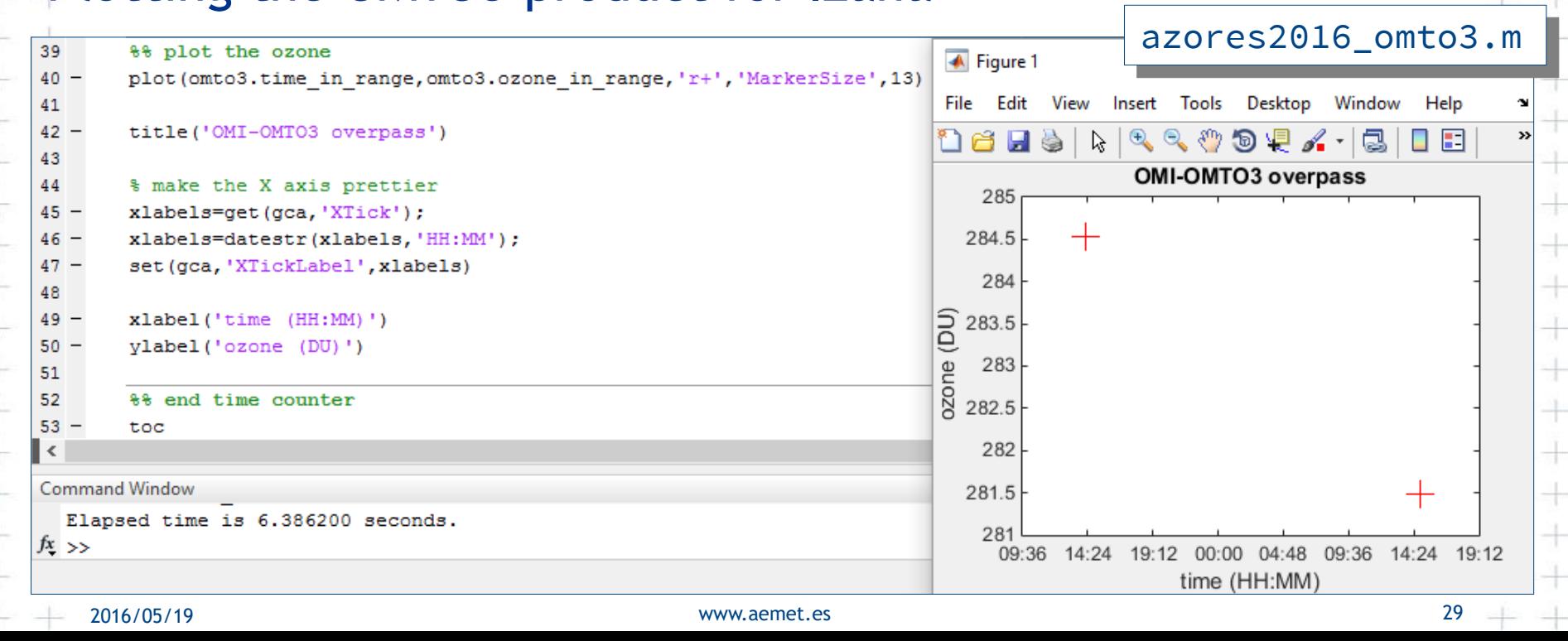

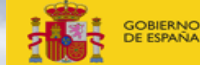

DE AGRICULTURA, ALIMENTACIÓN

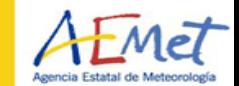

#### EUBREWNET's L1.5 vs OMI's OMTO3 L2 user='azores': password='azowork':  $10$ eubrewnet function='03L1 5';  $11$ brewer id='185';  $12$ date start='2015-5-27'; date end='2015-6-5';  $13$ avdc link='http://avdc.gsfc.nasa.gov/pub/most popular/overpass/OMI/OMT03/aura omi l2ovp omto3 v8.5 el.arenosillo 213.txt';  $14 -$ 15 16 %% get the brewer data  $17$ brewer=getBrewer (user, password, eubrewnet\_function, brewer\_id, date\_start, date\_end);<br>\\\$ \text omi-omto3 data 18  $19$ omto3=qetOmto3(avdc link, date start, date end); 20 azores2016\_o3l15\_vs\_omto3.m azores2016\_o3l15\_vs\_omto3.m 21 %% plot both datasets together 22 getBrewer.m getBrewer.m  $23$ plot title=['Brewer #',brewer id,' (green circles) vs OMT03 (red crosses)'];  $24$ plotOzone(plot title, brewer, omto3) getOmto3.m getOmto3.m 25 26 %% synchronize both datasets plotOzone.m plotOzone.m 27 % use the mean of the Brewer ozone within 30 minutes of the omto3 time  $28$ brewer sync=syncBrewerOmto3(brewer, omto3, 30); 29 syncBrewerOmto3.m syncBrewerOmto3.m30 %% plot the synchronized brewer and the omto3 data plot title=['Brewer #', brewer id,' (green circles) vs OMTO3 (red crosses)'];  $31$ plotOzone(plot title, brewer sync, omto3)  $32$ 33 34 %% calculate the relative difference  $35$ rdiff.ozone=(brewer sync.ozone-omto3.ozone)./(brewer sync.ozone+omto3.ozone)\*2\*100;  $36$ rdiff.time=brewer sync.time; 37 38 %% plot the relative difference plot title='Relative difference (Brewer-OMTO3)';  $39 40$ plotOzone(plot title, rdiff) www.aemet.es 30 2016/05/19

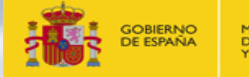

DE AGRICULTURA, ALIMENTACIÓN Y MEDIO AMBIENTE

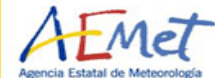

## EUBREWNET's L1.5 vs OMI's OMTO3 L2

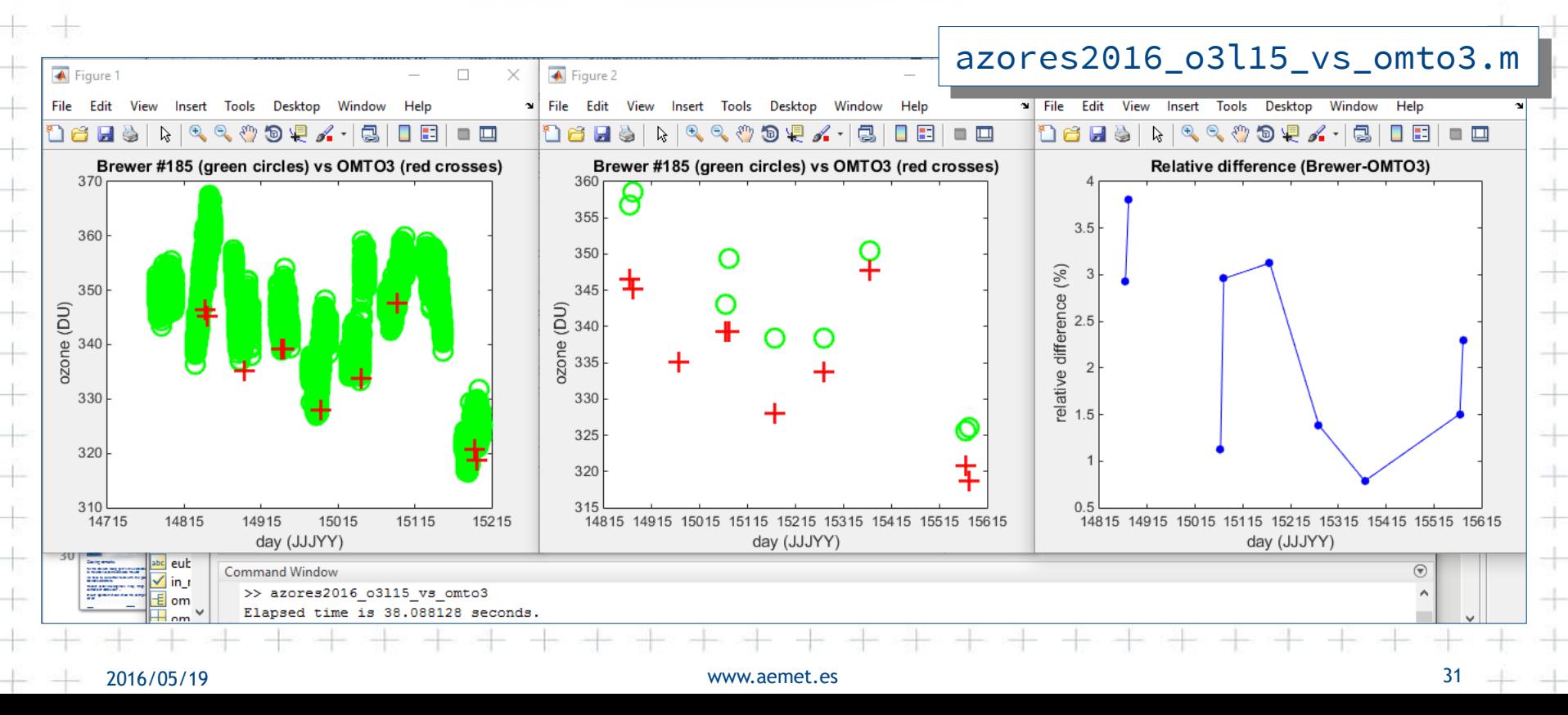

 $+ +$ 

 $+ -$ 

 $+ +$ 

 $+ +$ 

 $+ +$ 

÷ ÷

 $rac{1}{2}$ 

 $+\rightarrow +$ 

루 다

 $+ -$ 

 $+ -$ 

 $+ +$ 

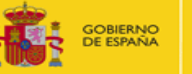

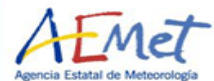

de de

 $+ +$ 

 $+ +$ 

 $+ +$ 

 $+ +$ 

 $+ +$ 

 $+ +$  $+ +$ 

 $+ +$ 

 $+ +$ 

 $+ +$ 

 $+ +$ 

 $+ +$  $+ +$ 

 $+ +$ 

# Closing remarks

If you don't have login information, contact eubrewnet@aemet.es You can manually download EUBREWNET's data in files or using the access functions

EUBREWNET's access functions will work nicely inside your code

If you already have a code to read data from the AVDC, AERONET, … you can mostly reuse it for EUBREWNET

www.aemet.es 32

+ + + + + + + + + + + + + + + + +